# **Az elektronikus levelezés rejtelmei 1.** Írjunk egy e-mailt!

**Mennyire egyszerű kijelenteni nekünk, hozzáértőknek, de milyen nehéz ez annak, aki az első gépén most teszi meg az első lépéseket. Már a levél elkészítésénél van számos buktató, hogy a levél küldéséről ne is beszéljünk. És mit kell beírni egy elektronikus levélbe? Hogyan kell megírni? Milyen megszólításokat kell, lehet, illik használni? Csupa kérdőjelek, pedig csak egy e-mailt szeretnénk küldeni.**

Induljunk ki abból, hogy a gépünkön telepítve van a Windows 98, van egy postafiókunk valamelyik szolgáltatónál, és azt jól megadtuk az Internet csatlakozás varázslónál. Így ha kell, akkor a levelet el tudjuk küldeni. Ebben az esetben az Outlook Express lesz az alapértelmezett levelezőprogramunk, amellyel leveleket küldhetünk és fogadhatunk.

A program indítóikonja a tálcán a Gyorsindító pulton megtalálható, de a Start menüben is van egy parancsikonja. Indítsuk el, majd kattintsunk az eszköztár első gombjára, amelynek a felirata "Ú*j üzenet*". Ekkor megjelenik az *1. ábrán* látható ablak tartalom nélkül. Először nézzük meg, hogy milyen mezőket kell kitöltenünk, majd utána lássunk munkához.

## **Az első levél megírása**

Általános esetben, amikor a felhasználónak csak egy e-mail-címe van, akkor a "*Feladó*" sor nem is jelenik meg, így nem is kell foglalkoznunk vele. Ha több postafiók beállítását is elvégeztük, akkor itt válasszuk ki, hogy ki a levél feladója. Újabb postafiók beállításához el kell indítani a varázslót az *Eszközök* menü *Fiókok* parancsára megjelenő párbeszédablakban a *Hozzáadás* gombbal.

A "*Címzett*" mezőbe kell beírni annak a felhasználónak az e-mail-címét, akinek a levelet küldjük. Az elektronikus levélcím mindig tartalmaz egy "@" (*kukac*) jelet, nem lehet benne szóköz, de pontok, betűk, esetleg számok és aláhúzásjelek igen. Használhatjuk a Címjegyzéket is a címzett megadásához, ha a "*Címzett*" gombra kattintunk.

Utána következik a "Tárgy" megadása, ami a levél legfontosabb része. Kezdők általában csak a tartalomra figyelnek és a címzésre, a tárgysort pedig elfelejtik kitölteni. Ide kell beírni azt a néhány szót amiről a levelünk szól.

Ezt követi a levél szöveges része, ahová a levelet megírjuk. Ez kezdődik egy megszólítással, majd következik a téma szövege, végül az elköszönés, aláírás.

Ezzel az első egyszerű levelünk elkészült, nincs más dolgunk, mint elküldeni. Ha minden jó, akkor kattintsunk rá a "Küldés" gombra. Ilyenkor alapértelmezésben a levelünk a "Postázandó üzene*tek*" mappába kerül.

#### **A levél elküldése**

A program akkor fogja postázni a levelet ebből a mappából, ha az eszköztáron a "*Küldés / Fogadás*" gombra kattintunk. Ekkor automatikusan csatlakozik az internetre (1), elküldi (2) és letölti (3) a leveleket, majd bontja a kapcsolatot (3). Csupán egy gombra kattintottunk, és máris három hibalehetőség akadályozhatja meg a sikeres küldést. A helytelen beállítások miatt már nem is csatlakozik az internetre, vagy nem küldi el a levelet, mert nem jól adtuk meg a szerverek

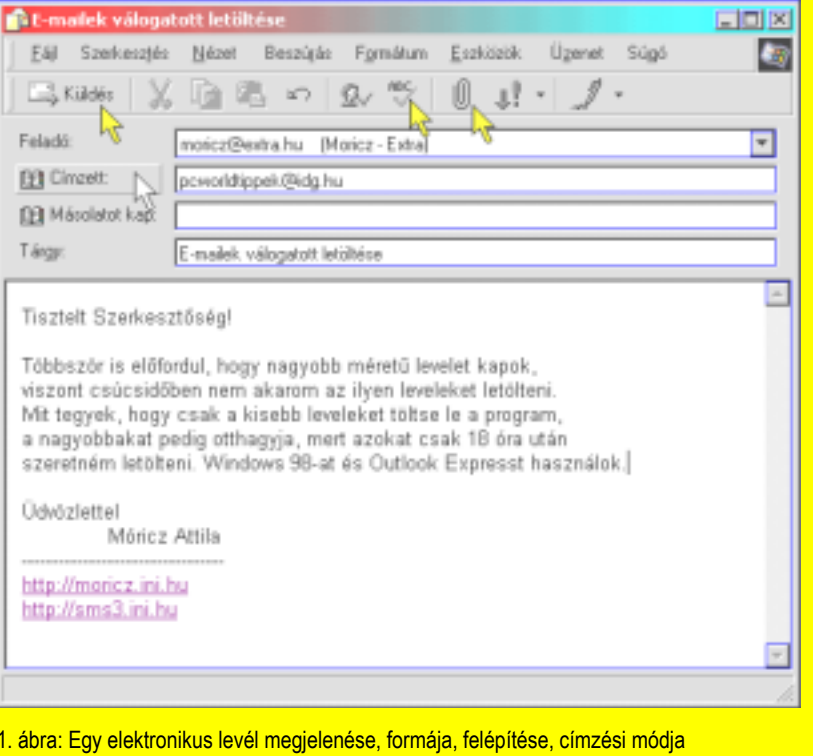

Először olvassuk el figyelmesen. Javítsuk ki a helyesírási hibákat. Ebben a segítségünkre lehet a beépített helyesírásellenőrző, ha jól be van állítva.

nevét, de hasonló okokból a letöltés is meghiúsulhat.

Jó esetben persze a levél elmegy, az érkezett leveleket a program letölti, de alapértelmezésben nem bontja a kapcsolatot, így erre figyeljünk oda. Tudom, hogy az első levelek érkezésekor nem arra figyelünk, hogy a kapcsolatot bontsuk, így az ilyen véletlenek miatt a telefonszámlánk kicsit megugorhat.

## **A levél "tárgya"**

Vannak olyan programok, mobil eszközök (*például Nokia 9110*), amelyeknél a levelek letöltése előtt csak azok fejlécét töltjük le, és a fejlécben olvasható adatok alapján döntjük el, hogy melyik levelet akarjuk azonnal letölteni Ha egy levélnek nincs tárgysora, akkor azzal nem is foglalkozunk, az "ráér".

Ha pedig a mobilra menő értesítésnél tartunk, akkor nem árt tudnunk, hogy a címzett hogyan kapja meg a levelünkről az értesítést. Pannonnál lehet 4 db SMSben értesítést kapni (*feladó + tárgy + a levél elejéről annyi, amennyi még a 640 karakterbe belefér*), és olvashatóan továbbítja a magyar ékezetes karaktereket. Használható a 36x0*telszám@sms.gate.ru* továbbítás, ahol a pannonos forma szerint megy ki, de csak 1 db SMS-ben (*legfeljebb napi 5 db*). A Westelnél 1 SMS-t kap a mobilos a feladó és a tárgy megjelölésével.

Hasonló a helyzet a *neved@quios.com* e-mail-cím esetén, amelyre érkezett le-

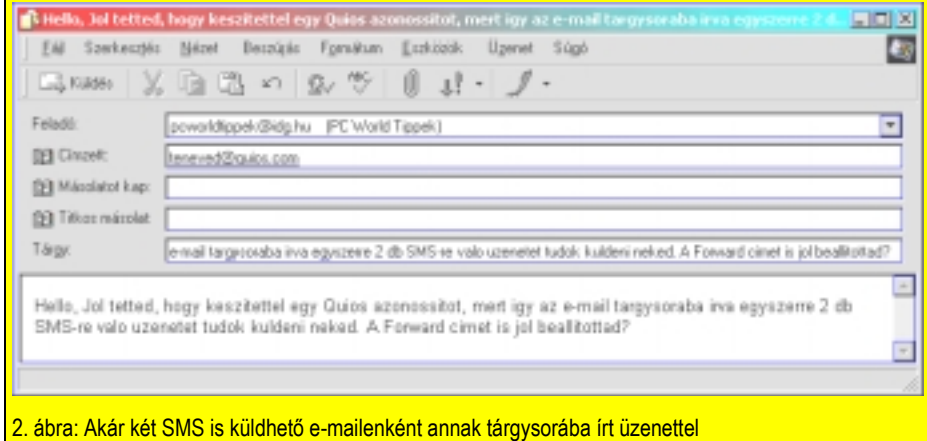

Ha tehát fontos levelet küldünk valakinek (*és melyik levél nem fontos?*), akkor a feladó pontos megnevezése mellett a tárgysor minél informatívabb kiöltése is fontos. Annak pontosan arról kell szólnia, ami a levelünk tárgya, vagyis amiről a levelünk szól.

Az is fontos, hogy milyen karaktereket használunk a levelünk tárgysorában. Ha a címzettről tudjuk, hogy valamilyen módon mobilon értesítést kap a levelünk érkezéséről, akkor érdemes a tárgysorba írt szavakat ékezetmentesen írni.

Ez azt jelenti, hogy a magyar ékezetes karakterek helyett az angol ábécébeli ékezet nélküli párját használjuk (*a=á; e=é; i=í; o=óöő; u=úüű*). A szó alakjából ki lehet találni mi a betű ékezetes megfelelője, így ez nem okoz gondot. Ha viszont ékezetesen küldjük el, és az illetőnél egy olvashatatlan karakterlánc jelenik meg a mobilja kijelzőjén, akkor azt nem tudja majd értelmezni, így olyan, mintha az értesítés meg sem érkezett volna.

velek feladója és a tárgysor megy ki a mobilra SMS-ként, viszont itt annyi SMS-ben megy az értesítés, amennyibe az belefér.

Ha tehát olyan e-mailt írunk, amelynél a teljes szöveget a tárgysorba írtuk be (*lásd a 2. ábrán*), akkor az üzenetünk 255 karakter hosszú lehet, ami 2 db SMS-ben érkezik meg a címzetthez. Természetesen az ilyen értesítések esetén is az eredeti levél is megérkezik a címzetthez, ő azt le is tölti, amint erre lehetősége van. Ezért a tárgysorba írt levelek esetén az üzenetet másoljuk át a levél szövegrészébe is, mert ott könynyebb elolvasni.

## A levél "szövegezése"

#### *"Az a gondom, hogy" ... "Mit tegyek ezügyben?*"

(*2 rövid sor volt az egész.*) Se megszólítás, se elköszönés, se aláírás, de volt olyan is, amikor az feladó címe is anonim típusú volt természetesen név nélkül (*pl.: ka112@freemail.hu*).

Azért szerencsére nem rossz a helyzet, mert az olvasók többsége ismeri a levél általános részeit, amelyek a következők:

1. Megszólítás a címzett személyének megfelelően.

2. A körülmények rövid leírása a kérdésnek vagy a levél szövegének megfelelően, mert ne várjuk el senkitől, hogy azonnal "*képben legyen*", főleg ha a címzett nem gondolatolvasó.

3. A levél érdemi részének megírása, de csak olyan terjedelemben, amit a címzett el is tud olvasni záros határidőn belül.

4. Elköszönés, aláírás valós névvel, de más általában nem kell.

Nézzük meg egy kicsit részletesebben. A megszólításnál mindig vegyük figyelembe az illető személy beosztását, és egy igazgatót ne "*bratyizzunk le"*, mert nem biztos, hogy válaszolni fog. Ilyenkor még tegező forma esetén is tartsuk tiszteletben az illető személyét, mert a tegezés nem jelenti a közvetlen bizalmas formát is egyben.

1. Hivatalos a Tisztelt, a Kedves, lazább a Hello, a Hali, a Hi, a Szia megszólítás, de mindig kell valami. Ha először írunk valakinek, akkor írjuk a címzésbe, hogy kinek szól a levél, különösen ha nem magáncímre írunk, hanem valamilyen hivatalosra, ahol nem tudni, ki fogja a levelet elolvasni és megválaszolni.

2. A körülmények leírása azért szükséges, mert a levél fogadója nem biztos, hogy tudja miről írunk, miért pont azt, és mi volt a kiváltó ok. Ha ez a levél egy kérdést tartalmaz például a PC World Tippekhez, akkor a kérdéssel kapcsolatos program vagy hardverkörnyezetről is kell írni valamit.

"*Kiírta a Windows, hogy kevés a memória. Mi a hiba?*" - Kevés a memóriája. Utána visszaírt az olvasó, hogy 64 MB van a gépében. Ha ezt előbb írta volna, akkor nem írom neki azt, hogy kevés RAM van a gépében. Feleslegesen senki nem szeret dolgozni.

3. A levél érdemi részében írjuk le a mondanivalónkat, de csak olyan terjedelemben, aminek elolvasása elvárható a címzett személytől. Ne legyen se túl rövid (*ezért nehezen érthető*), se túl hosszú (*unalmasan terjedelmes*), mert nem lesz informatív a levelünk.

A célunk az, hogy a címzett megértse, mit akarunk közölni vele. Ezt tartsuk szem előtt, és ennek megfelelően írjunk neki.

## **A levél "aláírása"**

A hagyományos leveleknél van keltezés és dátum, de erre itt nincs szükség, mert a program a beállított rendszerdátumot mellékeli a levelünkhöz, így percre pontosan tudja a címzett, hogy mikor küldtük el a levelet.

Az aláírásban láthatunk időnként egyszerű karakterekből rajzolt vicces figurákat, amelyeket különösen régebben használtak a levelezők. Ezek viszont csak akkor jelennek meg helyesen, ha kötött szélességű betűtípussal nézzük (*például Courier New*), egyébként elcsú-

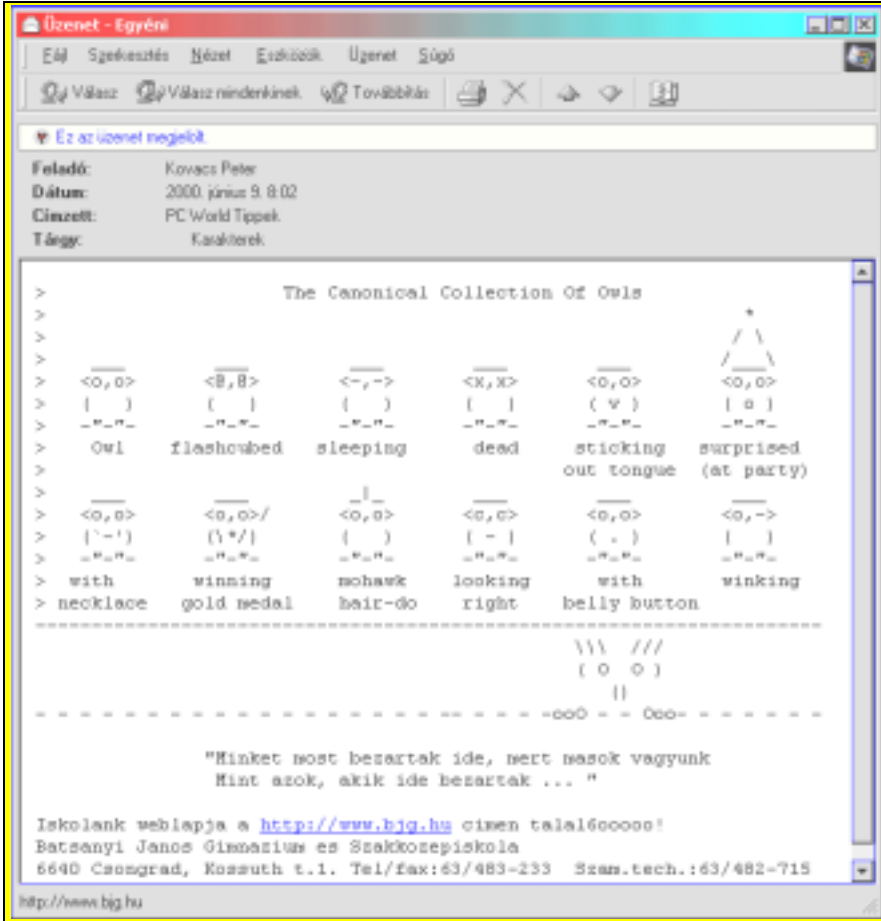

3. ábra: Egyszerű karakterekből is ötletes ábrák építhetők fel

Továbbá ha nem valamilyen hivatalos szervhez küldjük a levelet, akkor nem kell megadnunk a lakcímünket, telefonszámunkat, és más egyéb elérhetőségünket, ha csak nem kifejezetten ez a célunk. A HIX listákon látni néha olyan leveleket, amelyek aláírása sokszor hosszabb, mint maga a hozzászólás.

Csak olyan adatokat adjunk meg magunkról az aláírás alatt, amelyeket úgymond reklámozni akarunk. Ilyen lehet a webcímünk (*vagy webcímeink, ha több is van*), másik e-mail-címünk, de azt már nem kell ide leírni, amelyikről a levelet küldtük, hiszen azt a program ismeri. Ha a címzett válaszol a levélre, akkor alapértelmezésben a feladó címére címzi a levelet.

szik az ábra megjelenítése. Éppen ezért is egyre ritkábbak az ilyen jelekből kirakott egyszerű képes aláírások.

A *3. ábrán* látható e-mail éppen egy olyan gyűjteményt mutat be, amelyből mindenki kedvére válogathat. Különösen a szaggatott vonal felett kapaszkodó tüskehajú figura képe nagyon ötletes.

## **A levél ellenőrzése**

Küldés előtt gondoljuk át, hogy ezt valóban el akarjuk-e küldeni, és ha igen, akkor valóban ebben a formájában? Nincs-e benne indulatos, sértő, bántó kifejezés? Ha élőszóban mondanánk az illetőnek, akkor is ezt mondanánk?

Gondoljuk át azt is, nem akartunk-e mellékelni valamilyen fájlt. Gyakori hi-

ba, hogy azt írjuk, hogy "*a mellékelt fájl tartalmazza a leírást*", de a fájlt nem csatoljuk a levélhez.

Ha nincs bekapcsolva az automatikus helyesírás-ellenőrzés, akkor kattintsunk az eszköztáron lévő gombra (Abc feliratú), vagy nyomjuk meg az F7 billentyűt. A program ugyan többször jelez hibát, mint kellene, de még mindig jobb, mint hibásan elküldeni egy levelet!

A "Küldés" gomb megnyomása és az ellenőrzés után a levelünk a *Postázandó üzenetek* mappába kerül. Itt érdemes a méret nevű oszlopot is megjeleníteni, és akkor azt is láthatjuk, hogy mekkora az a levél, amit el akarunk küldeni. A modemsebességünk ismeretében ki is számíthatjuk, hogy ez mennyi idő alatt fog elmenni.

Normális esetben a levél mérete 10 kB alatt marad, ami jó, azzal nem kell foglalkoznunk, nyugodtan elküldhetjük.

## **Mellékletek, képek csatolása**

Néha jót akarunk tenni, de a dolog fordítva sül el. Mellékelni akarunk egy képet, hogy érthetőbb legyen a levelünk, de nem foglalkozunk annak méretével, így megesik a baj.

Senki nem szereti, ha például csúcsidőben (*napközben*) tölti le modemmel a leveleit, és közé keveredik egy-két óriási méretű is. Ilyenkor a legmagasabb díjszabással számlázva töltögetünk le olyan levelet, ami amúgy ráérne később is. A művelet nem szakítható meg csak a vonal bontásával, és nem könnyű kikerülni a levelink közé került óriásokat.

Ezért a mellékletet is tartalmazó levél elküldése előtt mindenki jól nézze meg annak méretét, mert tilos (*illetlenség*) előzetes megbeszélés nélkül valakinek több száz kilobájtos levelet küldeni!

Nagyon bosszantó tud lenni az ilyen, de azért fel lehet készülni arra, hogy az ilyen leveleket kiszűrjük.

Nézzük előbb a küldő oldaláról a feladatokat. Ha képet akarunk csatolni a levelünkhöz, hogy annak tartalma érthetőbb legyen, akkor a következőképpen járjunk el. Vegyünk például egy Windows párbeszédablakot, amellyel kapcsolatban egy olvasónak kérdése van.

Ha a párbeszédablak olyan általános, hogy az valószínűleg a címzettnél is előhívható, akkor ne küldjük el, hanem írjuk le lépésenként, hogyan kell azt megjeleníteni. Ez a legegyszerűbb.

Ha a párbeszédablak olyan, hogy valószínűleg a címzettnél nem hívható elő, vagy valamilyen hibát tartalmaz, akkor az Alt+PrtSc billentyűkombinációval másoljuk le az ablakot a vágólapra, majd a Paint vagy a Photo Editor programot indítsuk el, és ott a Szerkesztés menüből szúrjuk be (*Ctrl+V*).

Utána mentsük el a képet, de GIFformátumban, mert az csak 256 színű, és így a kép mérete nem fogja meghaladni a 20-30 kB-ot. Ezt még el lehet küldeni előzetes bejelentés nélkül is, senki nem fog érte megharagudni.

Az egyik olvasó egyszer úgy hivatkozott a PC World egy oldalára, hogy a lapot beszkennelte, és 24 bites tömörítetlen BMP-képként elküldte. A levél volt kb. 1.6 MB, aminek a letöltése az én őscsiga lassúságú datanetes kapcsolatommal 20 percet vett igénybe (*33,6-os modemmel, de attól jóval elmaradó sebességgel*).

Elég lett volna az is, hogyha megírja, hányadik oldalt lapozzam fel, mert egy példány nálam is van az újságból...:-))

Tehát a lényeg az, hogy az elküldendő dokumentumot vagy tömörítsük össze WinZip programmal, vagy használjunk tömörített fájlformátumot. Lehet így BMP-képet is küldeni, de ZIPcsomagban! Hasznosabb azonban, ha a képet már eleve tömörített fájlformátumba mentjük el. A JPEG-formátum csak akkor hatékony, ha fényképet küldünk, mert az szép marad, és GIF-ben túl nagy lenne, mert azt a formátumot más célra dolgozták ki.

Ugyanígy az Office dokumentumokat is előbb tömörítsük össze, de ne használjunk hozzá különleges formátumot. A ZIP általánosan elterjedt, így ahhoz mindenki rendelkezik valamilyen kicsomagolóval. Más formátumokhoz már nem biztos!

Azzal se akarjunk jót tenni, hogy a becsomagolt fájlokat önkibontó EXE-fájllá alakítjuk, mert vírusok is terjednek, EXEformátumban, így azok bizonyos tűzfalakon át sem jutnak! Ha pedig nincs tűzfal, akkor sem szívesen nyit ki senki olyan levelet, aminél fennállhat az a veszély, hogy vírusos programot tartalmazhat.

Ha mégis fontos lenne, hogy nagy fájlokat mellékeljünk, és van netán egy regisztrált ingyenes webhelyünk is, akkor tegyük ki oda a fájlokat, darabonként ne legyenek nagyobbak 5-800 kB-nál, és csak a http-s hivatkozást küldjük el a levélben, illetve azt is írjuk oda, hogy melyik fájl mekkora méretű. Ebben az esetben a címzett eldöntheti, hogy mikor tölti a le a fájlokat, és milyen eszközzel, mert azok méretét is ismeri.

Ha pedig megtörtént a letöltés, akkor a feladó a fájlokat törölheti is a webhelyéről, de ez általában nem sürgős. A fájlokat más nem láthatja, mert az internetes mappánk nem tallózható, ha az tartalmaz egy darab *index.html* fájlt, azaz egy bármilyen weblapot (*lehet üres lap is*).

## **Több címzett megadása**

Időnként előfordul, hogy egy levelet több címzettnek szeretnénk elküldeni. A nagy dilemma az szokott lenni, hogy a "Címzett" sorban szerepeljen-e mindenki, vagy egy címzett legyen, és a többiek kerülnek a "*Másolatot kap*" mezőbe? És a címzettek ismerik-e egymást? Nem Mi a helyzet akkor, ha olyan levelet kapunk, hogy a címzett és a feladó is ugyanaz a személy? Egyáltalán hogyan kaphatunk mi olyan levelet, amit nem is nekünk címeztek?

A válasz egyszerű. Valaki úgy küld levelet sok, egymást nem ismerő személynek, hogy mindenki a "*Titkos másolat*" mezőbe kerül be. A címzett mezőbe pedig önmagát írja be, ami látszólag felesleges, de anélkül a levél nem megy el. A titkos másolat lényege az, hogy a levelet valaki úgy kapja meg, hogy az eredeti címzett ezt nem látja a levélben. Ha tehát a levelet magunknak küldjük, és több személyt felsorolunk a "Titkos másolat" (BCC) mezőben, akkor senki nem fogja tudni, hogy ki kapott még másolatot ebből a levélből. Ez viszont jelenti az ellenkezőjét is, vagyis azt, hogy biztos kapott más is ebből a levélből. Ezt pedig

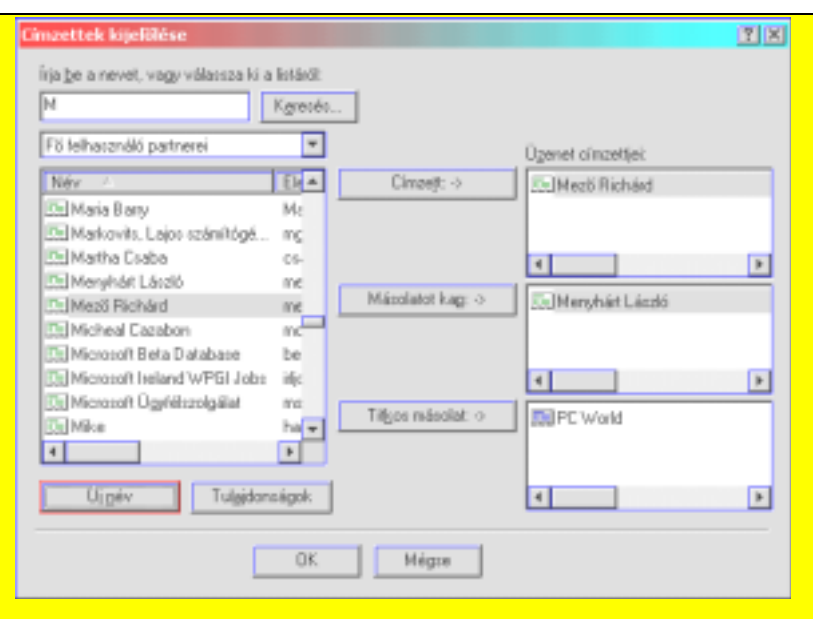

#### 4. ábra: A címzettek kijelölése a legegyszerűbb a Címjegyzékből

vennék-e rossz néven, ha más, számukra idegen embereknek is kiadnánk ezáltal az ő e-mail-címüket?

Ha közös ismerősöknek címezzük a levelet, akkor a címek közé pontosvesszőt (;) kell tenni, és az egyik sorba felsorolhatjuk az összes címzettet. Ilyen esetben mindegy, hogy ki a címzett, és ki kap csak másolatot, legfeljebb csak jelzésértékű lehet.

Olyan szerepe lehet még, hogy az egyszerű válaszadáskor a Címzett sorban lévőknek megy a válasz, míg a többieknek csak akkor megy, ha a "*Válasz mindenkinek*" funkciót használjuk.

egy üzleti kapcsolatban nem biztos, hogy jó néven fogja venni az üzleti partnerünk. Ilyenkor ha tetszik, ha nem, akkor is el kell küldenünk külön-külön a levelet mindegyik címzettnek, még ha ez több levél elküldését is jelenti.

Ha persze gyakori az ilyen helyzet, akkor érdemes beindítani egy levelező listát, amiről a 10. és 11. Tippek füzetben volt szó. Ennél az is beállítható, hogy a lista tagjai egyáltalán ne tudjanak egymásról, tehát adott esetben ez lehet a legjobb megoldás. (*folytatjuk...*) **Móricz Attila**

**http://www.moricz.ini.hu**